# *Introduction to the Lower Limb*

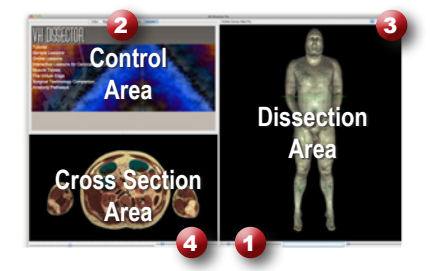

#### **Learning Objective**

After completing this exercise, you will be able to name the muscles of the anterior thigh as well as the major vessels and nerves that supply them.

> *Click on a structure to highlight Click again to dissect*

*Locate specific structures with the index*

Use the reference on the left to locate controls and areas referred to in the text below.

#### **1 Start by setting the cross section through the area we want to explore:**

- Drag the reference plane in the dissection area by its green border to the middle of the thigh (*the cross sections are numbered in the lower left corner, you should be close to 2065)*
- Explore the anatomy of the thigh by moving your mouse over the cross section *(structures are identified in the upper right corner of the cross section area)*

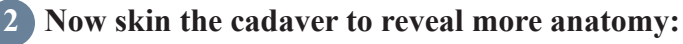

- Click on the skin in the dissection area to highlight it *(structures change colors when highlighted)*
- • Click on the highlighted skin again to dissect it *(now you see the fat and other subcutaneous tissue)*
- Dissect the fat just like the skin

### **3 Take a closer look by magnifying the thigh in the dissection area:**

- Zoom in using the magnification slider
- Drag the dissection with your mouse to reposition it
- Dissect the superficial veins of the lower limb to cleanup the image

#### **4 Identify the muscles of the quadriceps by highlighting them:**

- Select the "Index" tab
- Enter "quad" into the search box
- Select the "Quadriceps femoris Right" from the list
- Click the "Add & Highlight" button

*(the cross sections are in standard radiologic orientation so the right muscle is highlighted on the left side)*

#### **What muscles make up the quadriceps?**

 $1.$   $3.$ 

2. 4.

# **5 Isolate the arteries that feed the quadriceps by simplifying the dissection:**

- Click the "Clear" button to clear the dissection area
- Select the "Systems" tab 2
- Select the "Skeletal system" and click the "Add" button
- Select the "Regions" tab
- Expand "Lower limb" using the icon to the left of it
- Select "Arteries" under "Lower limb" and click "Add & Highlight"
- Expand "Muscles" and "Quadriceps femoris" and add the "Vastus intermedius"

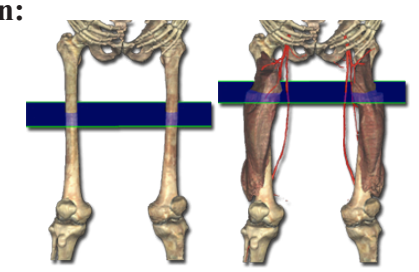

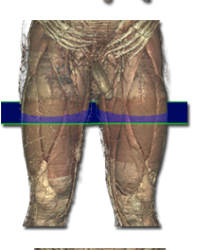

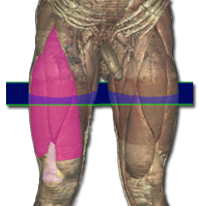

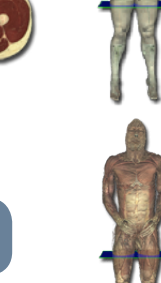

## **6 Follow the lateral circumflex femoral artery to the muscles it supplies:**

- Locate the right "Lateral circumflex femoral artery" in the dissection *(it is anterior to the superior portion of the vastus intermedius)*
- Right-click on the artery as it crosses in front of the vastus intermedius and select "Cross Section"
- Zoom in on the cross section of the right thigh by using the magnification slider and dragging
- Follow the artery by holding down the command (Mac) or ctrl (PC) key while pressing the up and down arrow keys to move 1mm at a time through the cross sections

*Move the cross section 1mm at a time by holding the command (Mac) or ctrl (PC) key while pressing the up or down arrow keys*

**Besides the vastus intermedius, what other muscles do branches of the lateral circumflex supply?**  *(Hint: nerves and arteries tend to supply structures that lie close to where they terminate)* 1. 3. 2. 4.

#### **7 Visualize a more advanced anatomical concept, the femoral triangle:**

- Click the "Reset" button to reset the dissection 3
- Dissect the skin and subcutaneous tissue
- • Find and highlight the left inguinal ligament *(hint: use the index tab)*
- • Go to the "Action" menu, select "Fit Dissection to Window" and choose "Highlighted"
- Now clean up your dissection by removing the upper limb and genital and urinary systems *(hint: use the regions and systems tabs)*
- Finally, dissect the superficial veins and inguinal lymph nodes

#### **8 Examine the borders of the femoral triangle:**

- Re-highlight the Inguinal Ligament (the superior border of the triangle)
- • Hold down the shift key and click to highlight the Adductor Longus (the medial border of the triangle)
- Highlight the Sartorius (the lateral border of the triangle)

*Highlight multiple structures or un-highlight a structure by holding the shift key when clicking*

**Which muscles make up the floor of the femoral triangle?**

1.  $2.$ 

**Which structures pass through the femoral triangle? (Remember the mnemonic (N-A-Vy)**

 $1.$  2.  $2.$  3.

*Rotate the dissection using the left or right arrow keys while holding the command (Mac) or ctrl (PC) Alternately, use the rotation wheel below the dissection area*

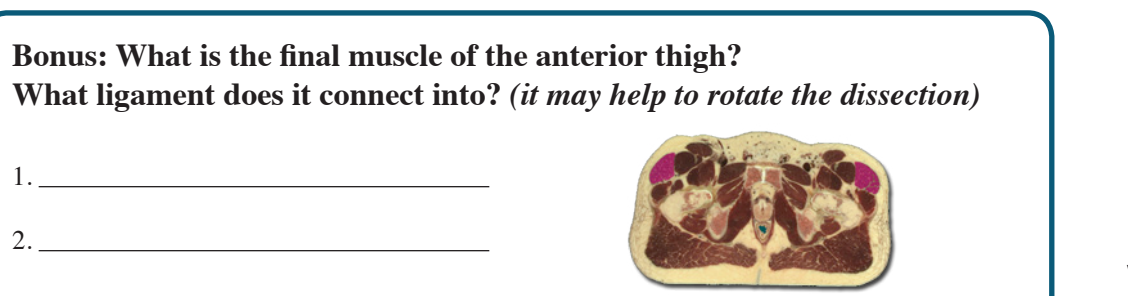

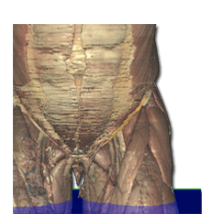

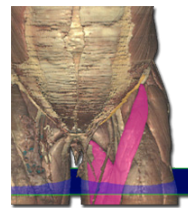

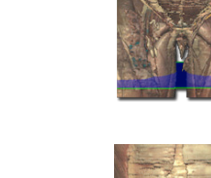

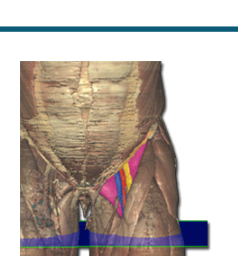

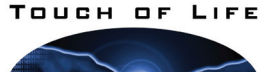

TECHNOLOGIES **www.toltech.net**

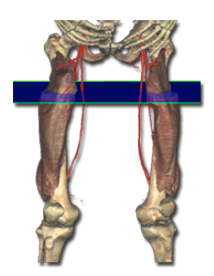